# HTML Light

### Let's Learn the Language

**IDOCTYP**  $<$ html>  $x + 2$ <meta name meta name meta name besau meta name version LSCript Janguage Janes me Link relianguage

## Markup Means Tags

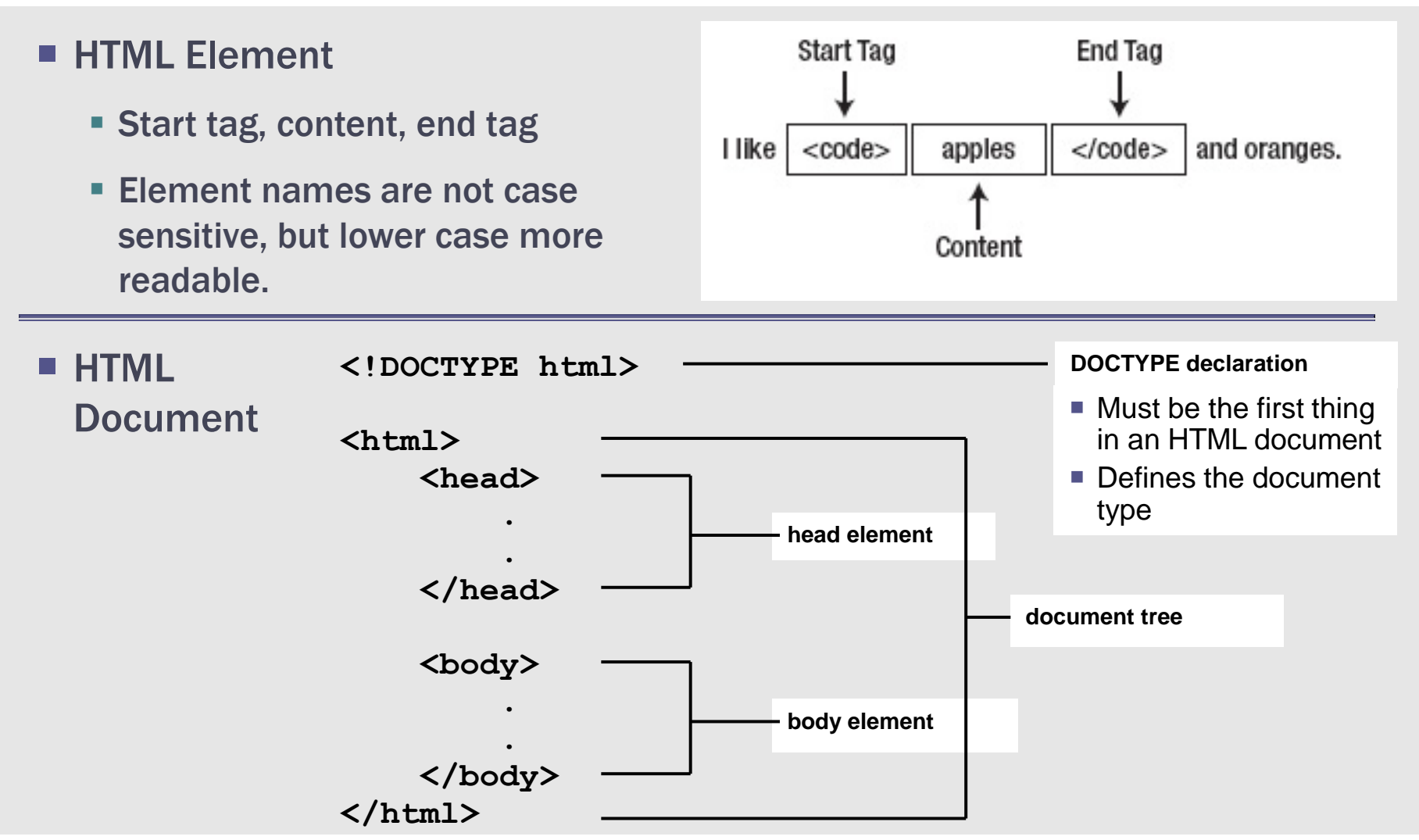

# Basic Tags

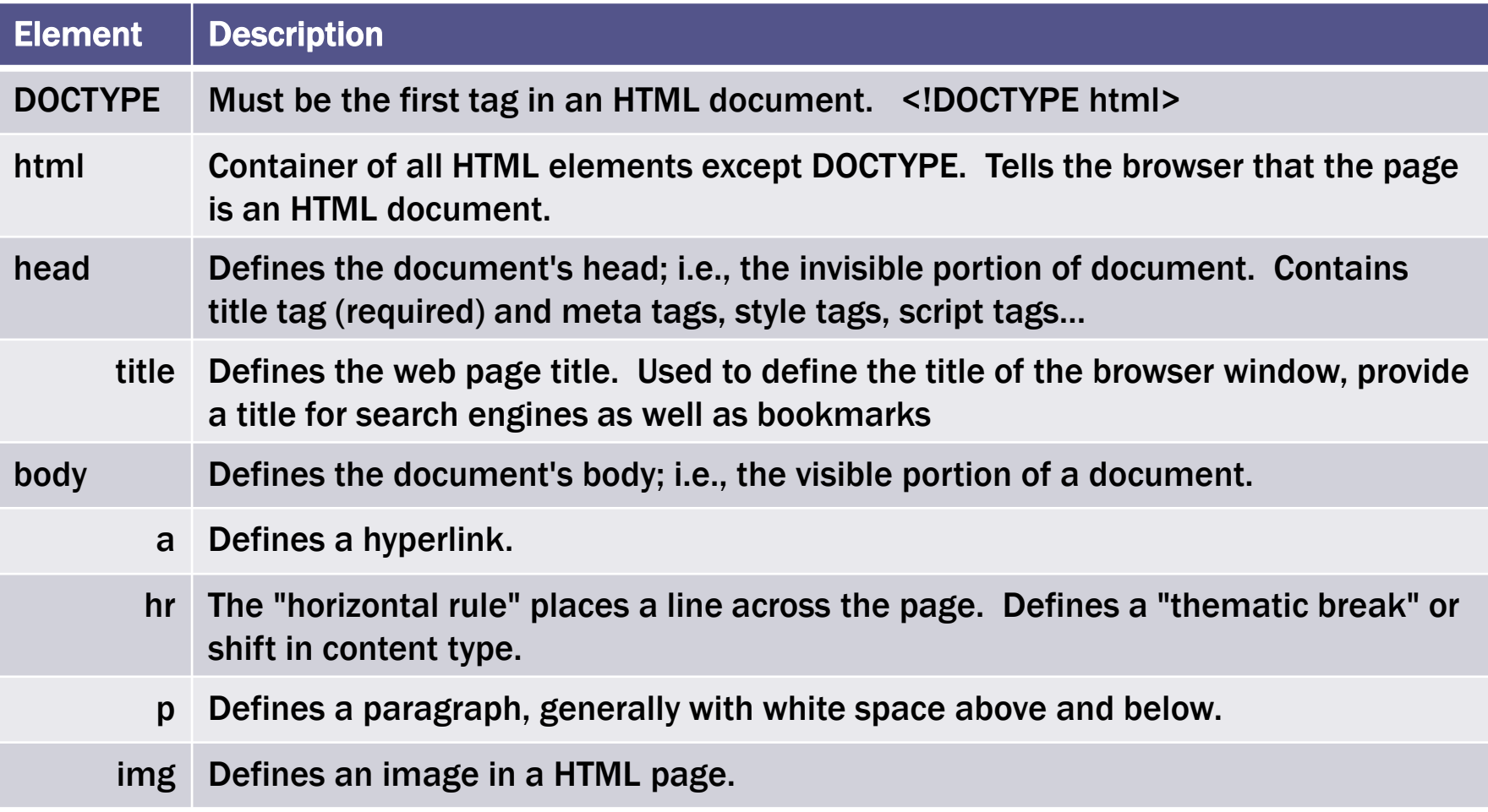

### Elements, Tags and Attributes

 Most HTML elements are containers: they contain content for display and have opening and closing tags:

```
<p>This text is defined as a paragraph.</p>
```
■ Some HTML elements are not containers (known as "void elements"); the opening tag and closing tag are combined into one tag:

A line will appear between foo **<hr />** and bar.

HTML elements also contain attributes, enclosed in quotation marks.

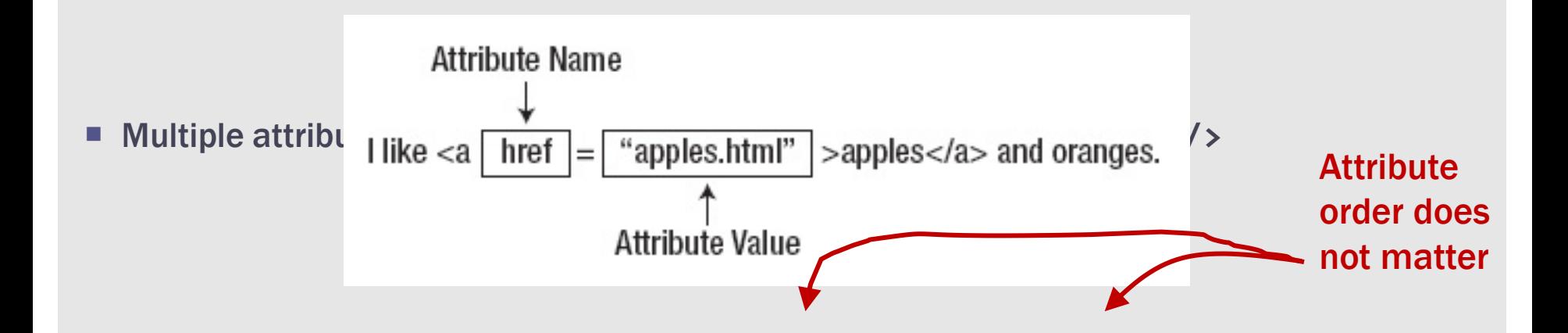

# Parents, Children, Descendants, Siblings

- **HTML elements have** defined relationships with the other elements in an HTML document.
- **An element that contains** another element is the parent of the second element.
- Relationships
	- <br />body> is parent to <code>  $\overline{\phantom{a}}$
	- <code> is a child of <body></code>
	- **Example 3 Is all 10 separat to both <head> and <br/>chody>**
	- **Example 2** <head> and <br/>body> are **siblings** of one another
	- <head>, <br/>>body>, <title> and <code> are **descendants** of <html>
	- Only <head> and <body> are **children** of <html>

```
\langle! DOCTYPE HTML>
\text{chtm1}<head><!-- metadata goes here -->
         <title>Example</title>
    \langle/head>
    <body><!-- content and elements go here -->
         I like <code>apples</code> and oranges.
    \langle/body>
\langle/html>
```
## Well Formed HTML

■ An interior element cannot end after the exterior element.

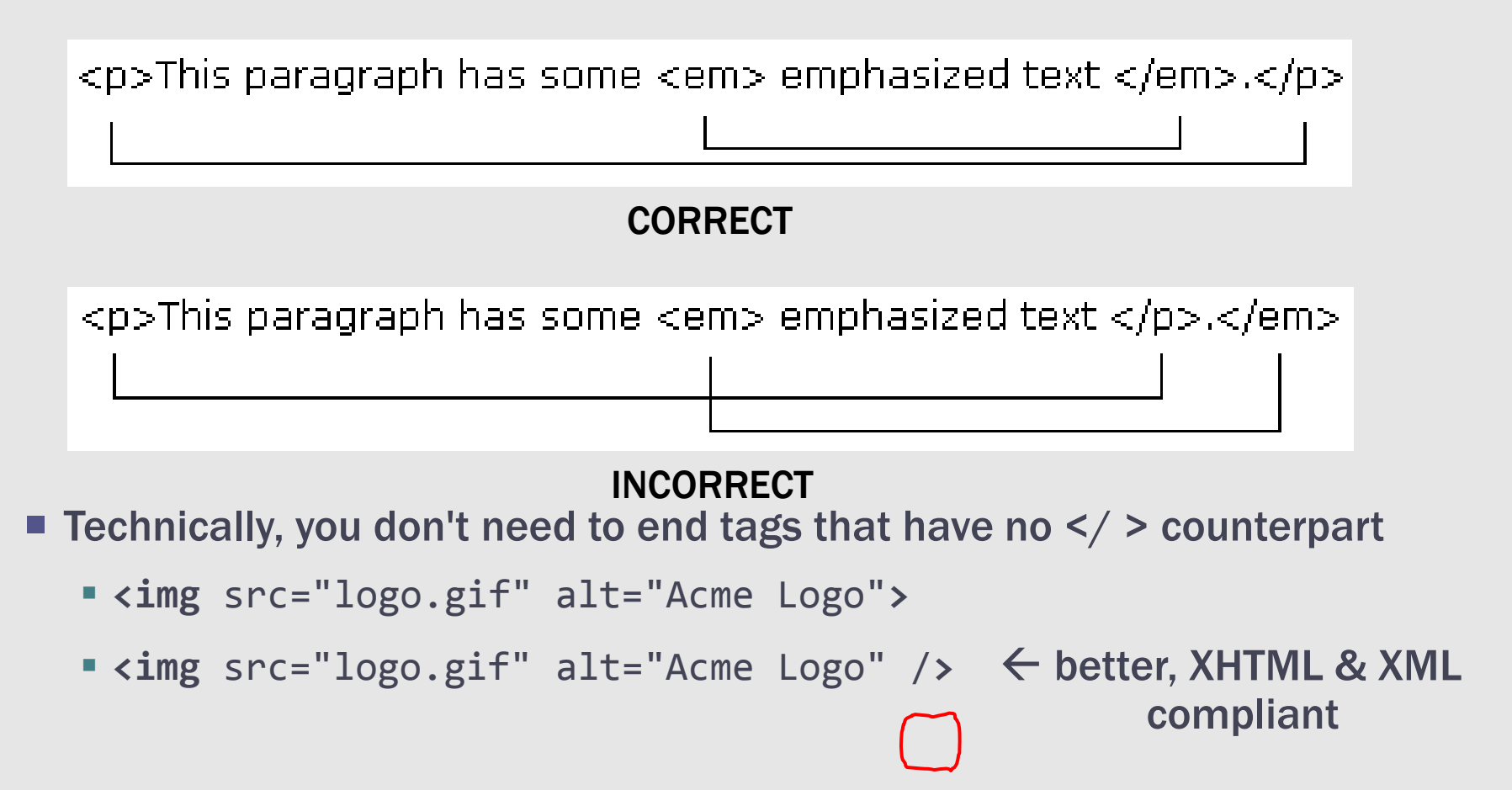

### Common HTML Coding Errors

- An opening tag without a closing tag.
- **Misspelled tag or attribute names.**
- Quotation marks that aren't paired.
- Incorrect file references in link, img, or <a> elements.

### A Simple HTML Document

```
<!DOCTYPE html>
<html lang="en">
     <head>
         <meta charset="utf-8">
         <title>San Joaquin Valley Town Hall</title>
     </head>
     <body>
         <h1>San Joaquin Valley Town Hall</h1>
         <p>Welcome to San Joaquin Valley Town Hall.</p>
         <p>We have some amazing speakers in store for you
            this season!</p>
         <p><a href="speakers.html">Speaker
            information</a></p>
     </body>
</html>
```
### Text Elements

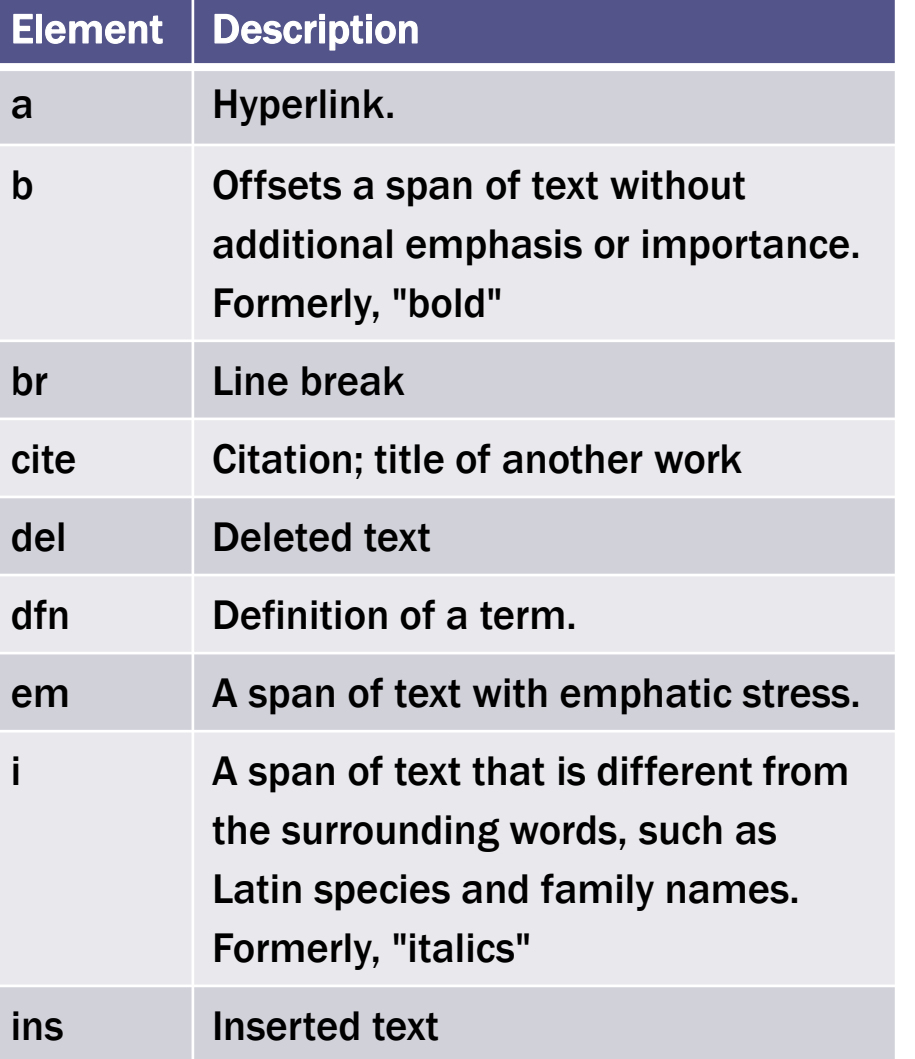

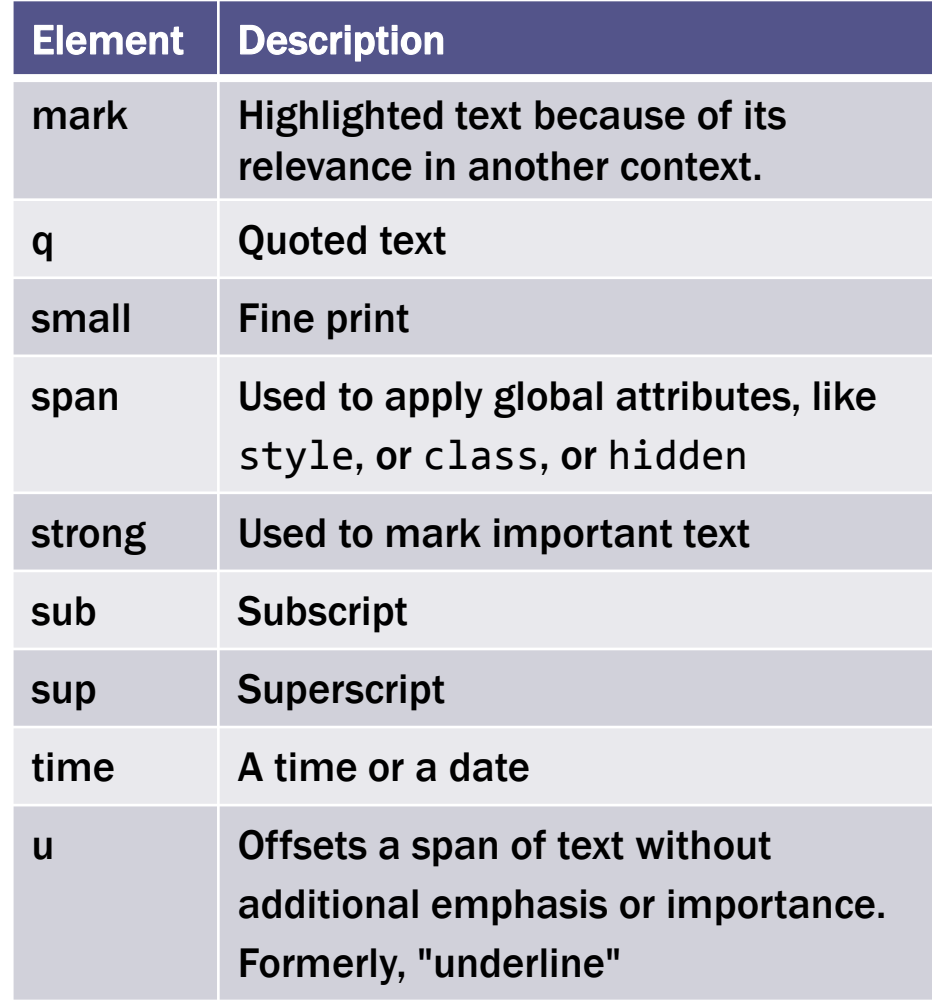

### Some Sample Text Elements

**<p>If you don't get 78% or more on your final, <em>you won't pass.</em></p>**

**<p>Save a bundle at our <strong>big yearend sale</strong>.</p>**

**<p>When the dialog box is displayed, enter <kbd>brock21</kbd>.</p>**

**<p>The chemical symbol for water is H<sub>2</sub>O.</p>**

**<p><q>To sleep, perchance to dream-ay, there's the rub.</q></p>**

If you don't get 78% or more on your final, you won't pass.

Save a bundle at our big yearend sale.

When the dialog box is displayed, enter brock21.

The chemical symbol for water is  $H_2O$ .

"To sleep, perchance to dream-ay, there's the rub."

### Grouping Elements

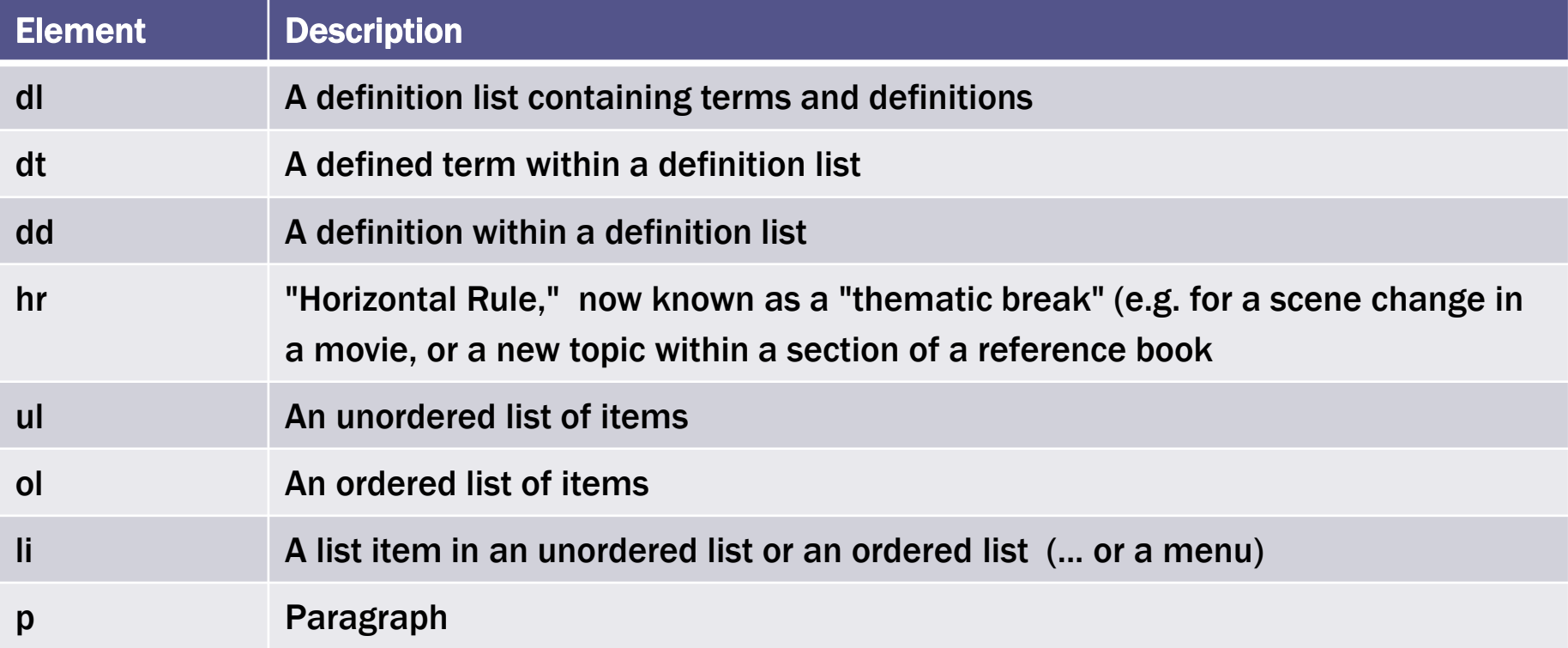

### Ordered and Unordered Lists

**<p>We have books on a variety of languages, including</p>**  $\langle u_1 \rangle$ 

 **<li>JavaScript</li> <li>PHP and MySQL</li> <li>Servlets and JSP</li> <li>ASP.NET</li>**

**</ul>**

**<p>You will need to complete the following steps:</p>**

**<ol>**

 **<li>Enter your billing information.</li> <li>Enter your shipping information.</li> <li>Confirm your order.</li> </ol>**

We have books on a variety of languages, including

- JavaScript
- PHP and MySQL
- Servlets and JSP
- $\bullet$  ASPNET

You will need to complete the following steps:

- 1. Enter your billing information.
- 2. Enter your shipping information.
- 3. Confirm your order.

### Nested Lists (1)

```
<h1>How to use the WinZip Self Extractor program</h1>
  \langle u1\rangle <li>Before you start the WinZip Self Extractor
           <ol>
                <li>Create a text file that contains the message you
                    want to be displayed when the executable starts.</li>
                <li>Create a batch file that copies the exercises, and
                    store it in the main folder for the files to be
                    zipped.</li>
                <li>Create the zip file.</li>
           </ol>
       </li>
       <li>How to create an executable file
           <ol start="4">
                <li>Run the WinZip Self Extractor program and click
                    through the first three dialog boxes.</li>
                <li>Enter the name of the zip file in the fourth dialog
                    box.</li>
                <li>Click the Next button to test the executable.</li>
           </ol>
       </li>
  </ul>
 A list 
within a 
list item
```
### Definition Lists (sometimes called Description Lists)

**<h2>Components of the Internet architecture</h2> <dl> <dt>client</dt> <dd>A computer that accesses the web pages of a web application using a web browser.</dd> <dt>web server</dt> <dd>A computer that holds the files for each web application.</dd> <dt>local area network (LAN)</dt> <dd>A small network of computers that are near each other and can communicate with each other over short distances.</dd> <dt>wide area network (WAN)</dt> <dd>A network that consists of multiple LANs that have been connected together over long distances using routers.</dd> <dt>Internet exchange point</dt> <dd>Large routers that connect WANs together.</dd> </dl>**

### Section Elements

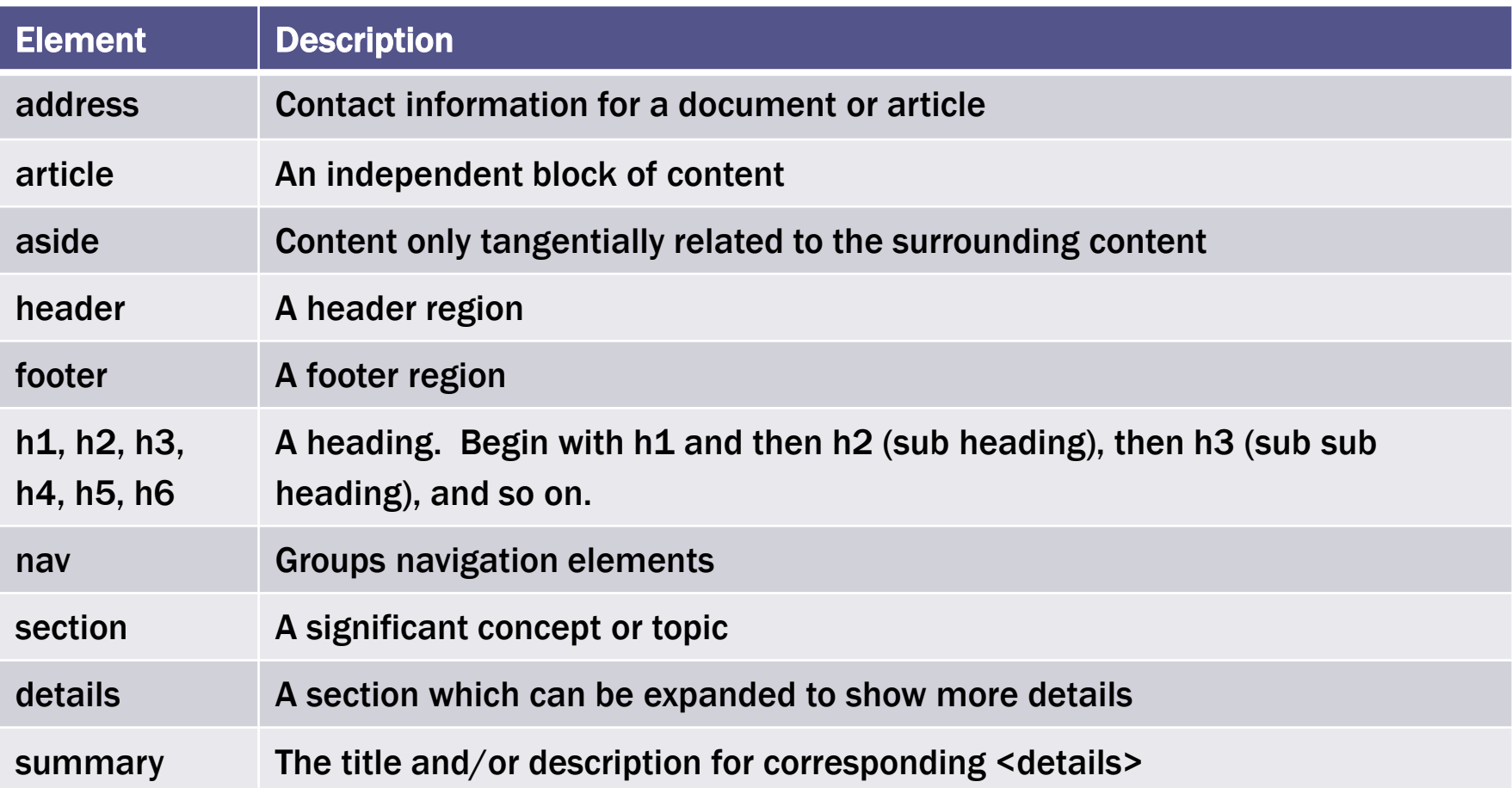

# Heading Tags

#### ■ Headings have multiple levels

<h1>Level-one heading</h1> <h2>Level-two heading</h2> <h3>Level-three heading</h3> <h4>Level-four heading</h4> <h5>Level-five heading</h5> <h6>Level-six heading</h6>

■ Although tempting, do not use  $\langle h2 \rangle$  tag if there is no  $\langle h1 \rangle$  just to get a smaller font size. Search engines pay more attention to <h1>s

 $\blacksquare$  Examine [http://jackmyers.info/html/HeadingsAsSecti](http://jackmyers.info/html/HeadingsAsSectionElements.html) [onElements.html](http://jackmyers.info/html/HeadingsAsSectionElements.html)

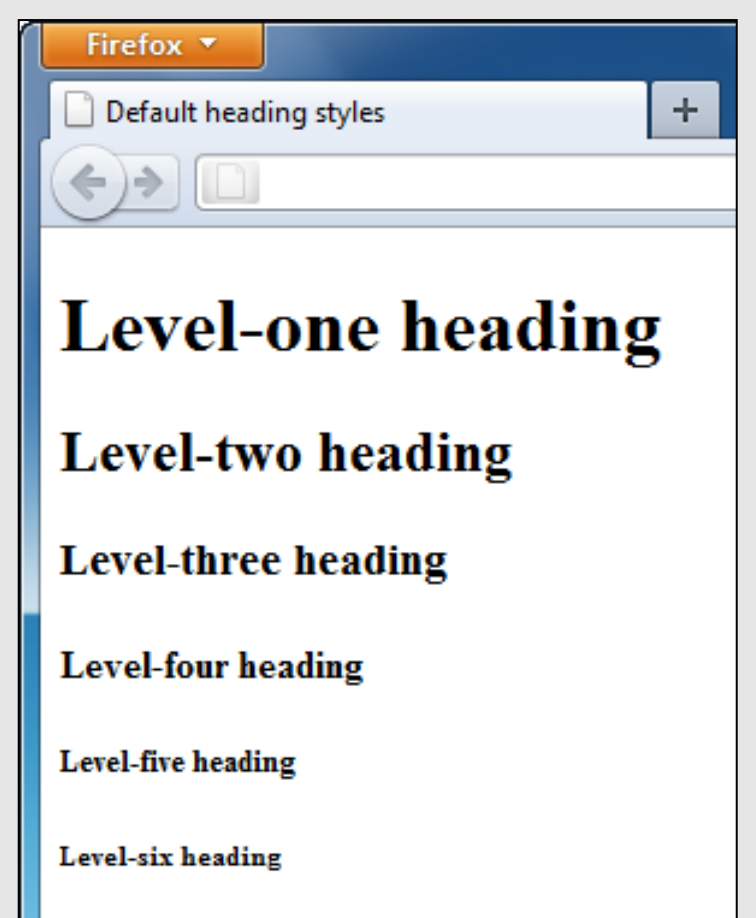

# Sample HTML Using Heading and Paragraph Tags

**<h1>San Joaquin Valley Town Hall Programs</h1> <h2>Pre-lecture coffee at the Saroyan</h2> <p>Join us for a complimentary coffee hour, 9:15 to 10:15 a.m. on the day of each lecture. The speakers usually attend this very special event.</p>**

**<h2>Post-lecture luncheon at the Saroyan</h2> <p>Extend the excitement of Town Hall by purchasing tickets to the luncheons</p>**

### **San Joaquin Valley Town Hall Programs**

### Pre-lecture coffee at the Saroyan

Join us for a complimentary coffee hour, 9:15 to 10:15 a.m. on the day of each lecture. The speakers usually attend this very special event.

### Post-lecture luncheon at the Saroyan

Extend the excitement of Town Hall by purchasing tickets to the luncheons.

### Tables

■ Every table must have, at a minimum, the following tags:

- **Example 2** Defines the table
- <td> Table Data. Defines a cell
- **Example 2** Table Row. Defines a row
- Columns are defined by the number of <td>'s within a <tr>

```
<table>
```

```
<tr>
    <td>Column 1</td> <td>Column 2</td> <td>Column 3</td>
</tr>
```
#### **<tr>**

```
 <td>Also column 1</td> <td>Also column 2</td> <td>Also column 3</td>
</tr>
```
#### **</table>**

### $$

- Tables will automatically size for you.
- $\blacksquare$  **<th> for a table header (column headings)**

```
<table>
<caption>Quarterback Passer Ratings <br />(4 Nov 2012)</caption>
```
#### **<tr>**

 **<th>** Quarterback **</td> <td> Team </td> <td> Passer Rating </td> </tr>**

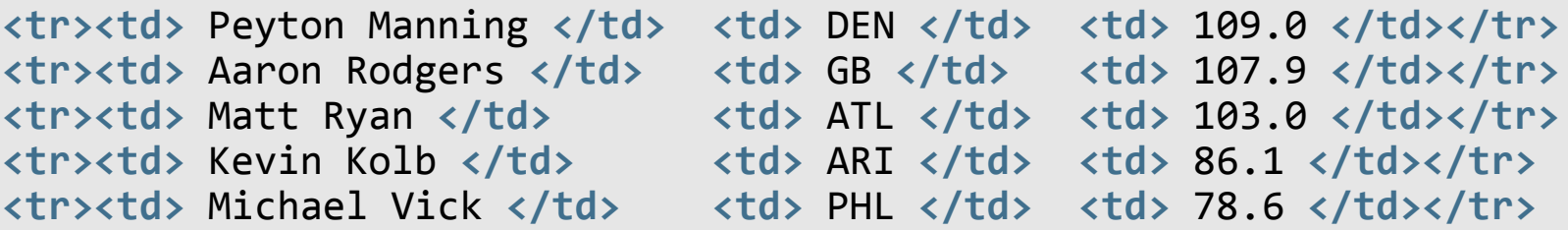

**</table>**

### Spanning Rows or Columns

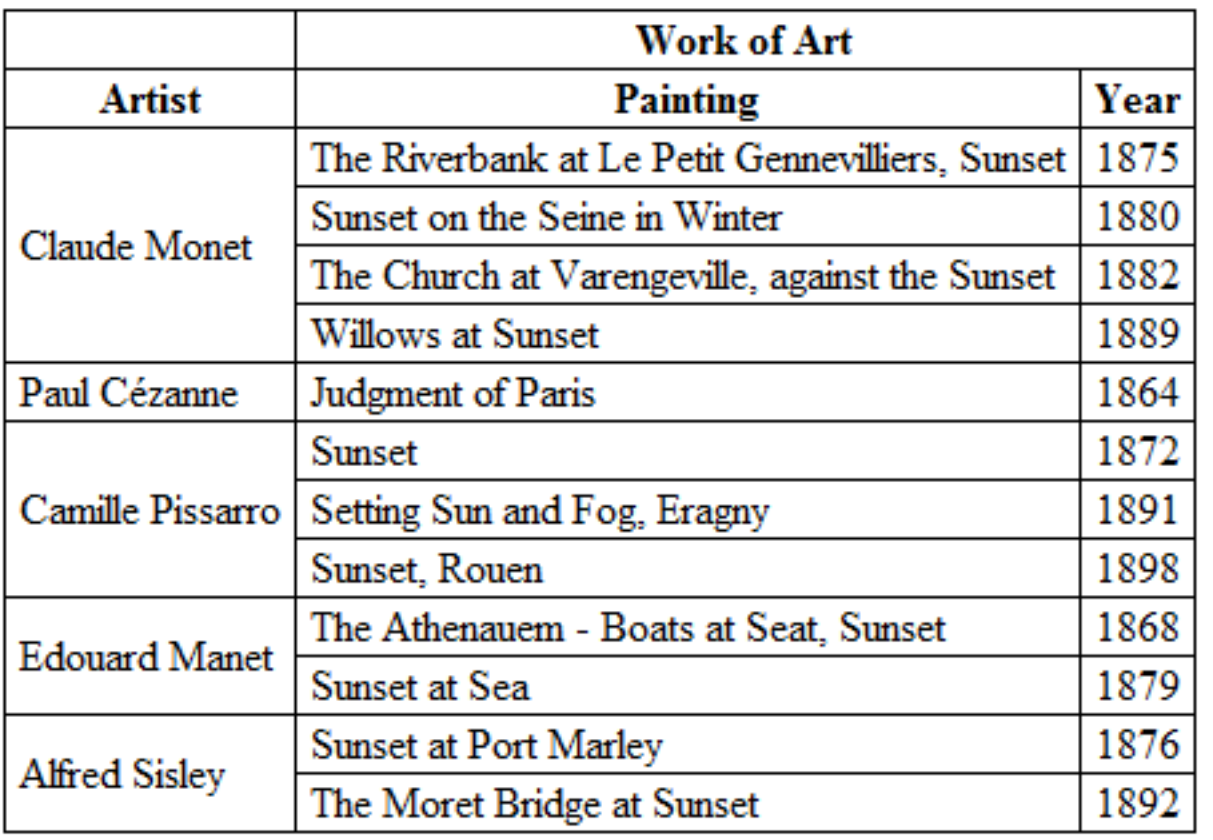

- "Work of Art" spans two columns
- <th colspan="2"> Work of Art</th>

- "Claude Monet" spans four rows
- std rowspan="4"> Claude Monet</td>

### Example of <img>

### **An img element**

**<img src="images/murachlogo.gif" alt="Murach Logo" height="75"> <h1>Mike Murach &amp; Associates, Inc.</h1>**

### **The image in a web browser**

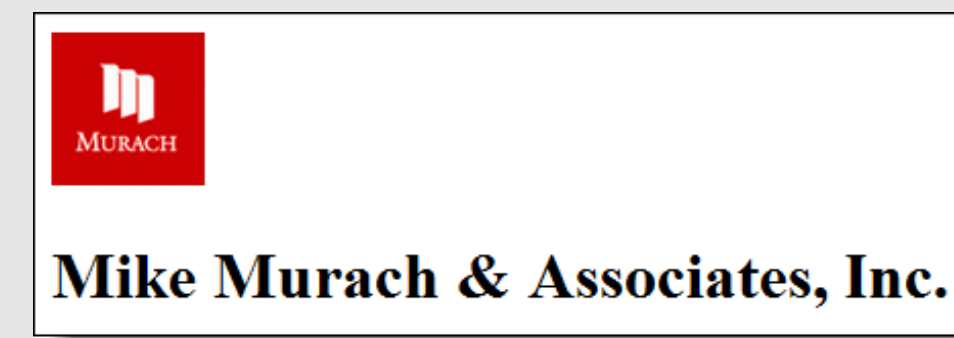

### **Images in figures**

Images often work very well when embedded in <figure> and labeled with <figcaption>.

Murach's HTML5 and CSS3, C3 © 2012, Mike Murach & Associates, Inc.

### Image Formats

### **Image formats supported by most browsers**

- JPEG (Joint Photographic Experts Group) 16 million colors
- GIF (Graphic Interchange Format) 256 colors. Icons, logos, transparency animations (if you must). Smaller files, faster loading. Unisys format.
- PNG (Portable Network Graphics) copyright-free replacement to GIF. highly compressed files when colors are limited. Can also be transparent.

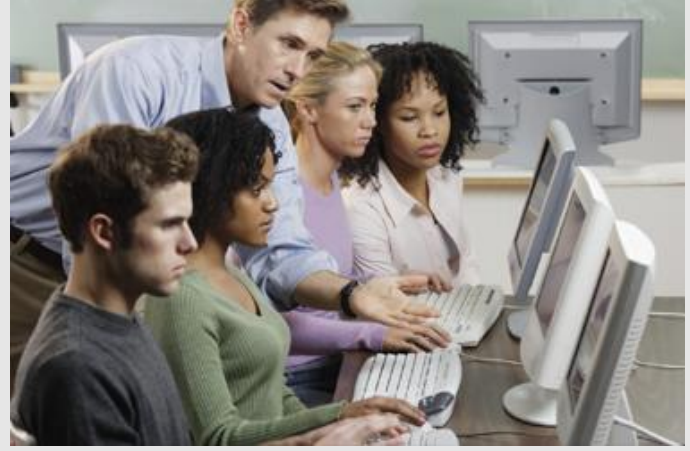

**Typical JPEG image Typical GIF images**

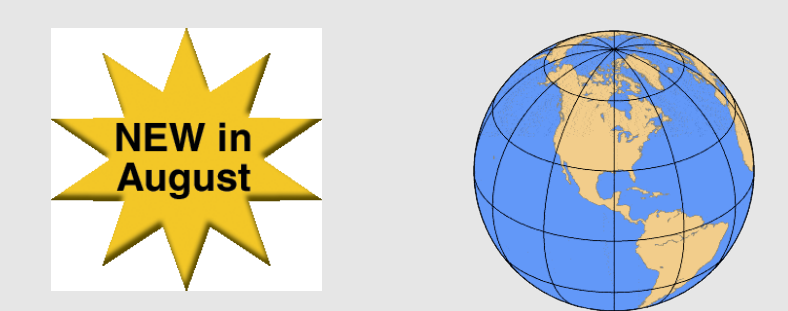

Generally, you want your GIFs to be transparent. Old shareware version of GIF Construction Set.

# **Style**

- Adding style is easy
- Use the <style> attribute
	- <h1 style="background-color: green;">
	- <p style="font-size: 14pt;">
	- <td style="color: red; font-family: Calibri; font-size: 10pt;""
- You need to follow this format
	- Style element: value;
	- **Enclose the entire style in quotations**